## **AMICA**

# **AmigaMedia: Scenery Animator e Audition 4**

*Un applicativo per la generazione di paesaggi naturali ed uno per l'editing di sintesi sonore, cosa possono avere in comune? Ad esempio un fine come quello che mi ritrovo personalmente a perseguire: produrre uno script «multimediale», dove vengano simulate in grafica* e *spiegate in audio, delle informazioni a carattere didattico.* Se *poi vogliamo trovare un altro dato in comune, magari più tecnico, possiamo anche evidenziare il fatto che entrambi gli applicativi sono in grado di svolgere il rispettivo lavoro solo dopo aver ottenuto delle informazioni da un precedente processo di acquisizione. Dall'analogico in digitale per mezzo di un digitizer* o *uno scanner per quanto riguarda lo Scenery Animator ed un audio sampler per l'Audition 4*

#### *di Bruno Rosati*

Aldilà del fine personale e di eventuali similitudini tecniche, Scenery Animator ed Audition 4 rappresentano due validissimi esempi di quella tecnica modulare della quale abbiamo già parlato la volta scorsa. Occasione in cui si è anche provato a delineare la nostra stazione multimediale per l'uso produttivo di Amiga. A partire da un Sistema Personale (Amiga, Hard Disk, ChipRAM e FastRAM estese) ed aggiungendo periferiche per l'IN/OUT Audio e Video, più il software: dal DPaint-IV al Sistema Autore preferito, l'ANIMagic ed altri applicativi resi «moduli» del sistema, si è in pratica costituito una catena produttiva che, dal livello più basso a quello più alto, può permettere a tutti gli Amiga di praticare sia il DTV che il multimedia. L'aggiunta a tale catena di altri «anelli» produttivi, come quelli che mi appresto a presentare, oltre che ad arricchire il sistema ed avvalorare ulteriormente il concetto di multitasking e la validità dell'IFF, vuoi tentare un piccolo esperimento. Nello specifico difatti, il mio personale tentativo è quello di arrivare a produrre un «mini-documentario» in cui venga spiegato come sono ricavate e come vanno interpretate cartine geografiche e mappe topografiche.

Se l'esperimento, nel quale ho da poco cominciato a cimentarmi, darà esito positivo, nulla mi (e ci) vieterà di prenderlo a riferimento, estendendone le possibilità fino ad ottenere un'intera produzione. Una produzione tutta digitale, con audio e video perfettamente sincronizzati e pronti per essere prodotti verso qualsiasi tipo di supporto fruitivo (videocassetta, CD-ROM, floppy, ecc.) e disponibili al contempo per ogni tipo di intervento.

Piccola nota tecnica: quelle che ci apprestiamo a svolgere non sono delle autentiche recensioni, ma delle più semplici presentazioni alle quali andremo subito ad unire la parte pratica delle tecniche modulari e quindi le impressioni all'uso.

#### *Scenery Animator*

Il programma della californiana Natural Graphics, viene definito come «3D Landscape Animation Software» cosa che, se tradotta in termini più pratici, sta ad identificare un applicativo per la generazione tridimensionale di paesaggi naturali. Composizioni geografiche (rilievi montani, pianure, mari, fiumi, laghi, ecc.) che possono esser costruite per generazione casuale oppure ricostruite in perfetta similitudine con il reale.

Nel primo caso ci assicureremo i ricalcoli di un classico algoritmo frattale capace di combinare oltre sessantamila paesaggi di tipo random. Verosimili non reali, tali paesaggi potranno esser resi IFF oppure ANIM e venir utilizzati come background di più complesse scene animate. Scene cioè, dove prevalga chiaramente la componente spettacolare e non venga quindi richiesta una corrispondenza fedele alla simulazione grafica di un paesaggio reale.

MCmicrocomputer n. 120 - luglio/agosto 1992

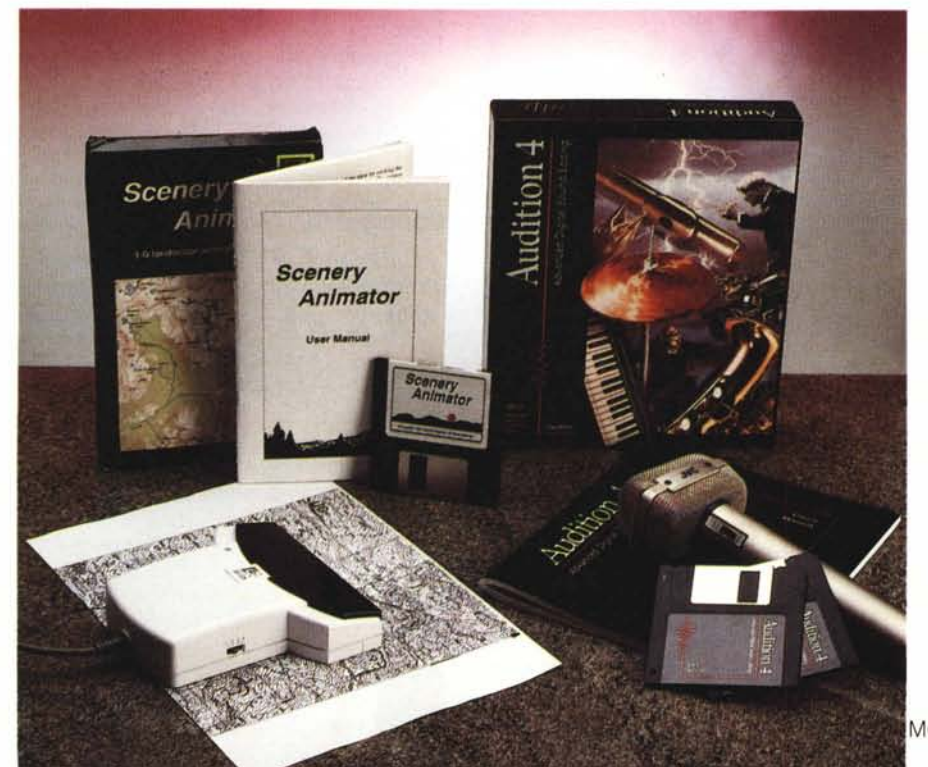

Nel secondo caso invece, Scenery Animator può effettivamente operare alla ricostruzione di paesaggi reali, ricavandonè la similitudine attraverso un particolare metodo di lavoro (che fra poco vedremo) con il quale è in grado di interpretare le informazioni cromatiche presenti sulle cartine topografiche più dettagliate. In questo caso gli IFF e gli ANIM ricavabili, così come il manuale stesso evidenzia, saranno utilizzabili in video-produzioni con finalità sia informative, come quelle fatte per uno spot di un'agenzia di viaggio che didattiche, con simulazioni grafiche di luoghi e fenomeni geografici.

Sia in generazione casuale che in simulazione grafica Scenery Animator è comunque capace di offrire un ottimo rendering ed eccellenti controlli sulle animazioni. A livello funzionale le operazioni di Rendering ed Animation hanno inizio e fine nel pannello di controllo, detto Main Screen, attraverso il quale è possibile scendere negli altri schermi di lavoro: Map, View e Screen. Map è lo screen di lavoro dedicato al controllo dell'animazione ed è suddiviso in due zone. Nella prima sono concentrati i bottoni delle opzioni disponibili per la creazione e la gestione del percorso, il tipo di ripresa da effettuare (e da quale altitudine) più il procedimento di ANI-Mazione, settabile per mezzo dei KeyFrames. La seconda zona è invece dedicata alla rappresentazione grafica della mappa su cui si sta lavorando e sulla quale è possibile modificare l'angolo di visualizzazione rappresentato dall'apertura più o meno ampia delle due linee rosse che, perlappunto, rappresentano il tipo di focale da far utilizzare alla «telecamera».

Mentre dal pannello di lavoro dello Screen è possibile settare tutti i parametri relativi al modo grafico di Amiga e a quello del DCTV, l'opzione dell'overscan e dell'interlace, in quello di View è possibile osservare l'effettiva resa di un'immagine rifinita dallo Scenery Animator.

Tornando al Main Screen su questo sono anche presenti i bottoni relativi ai parametri delle funzioni di rendering. Premendo ciascuno di tali bottoni si apriranno in screen dei requester relativi alle opzioni di Land, Light, Water e Cloud. Ovvero Terra, Luce, Acqua e Nuvole. Dentro a tali requester potremo rispettivamente settare una ricca serie di parametri «naturali». Come gli effetti di neve, rocce e vegetazione (Land); la DIRezione e l'Angolo d'incidenza della luce solare (Light); la presenza del «mare» e dell'eventuale moto ondoso (Water); ed infine le nuvole, che potranno esser ridisegnate con il riferimento alla

*Figura* 1 - *Scenery Animator, Il Main Screen, Ergonomico. estremamente funzionale* e *perfettamente in linea con lo stile 3D ormai imposto dalla Release 2 dell'AmigaDos. concentra nei suoi bottoni* e *nel ((monitor" tutte le qualità dell'applicativo.*

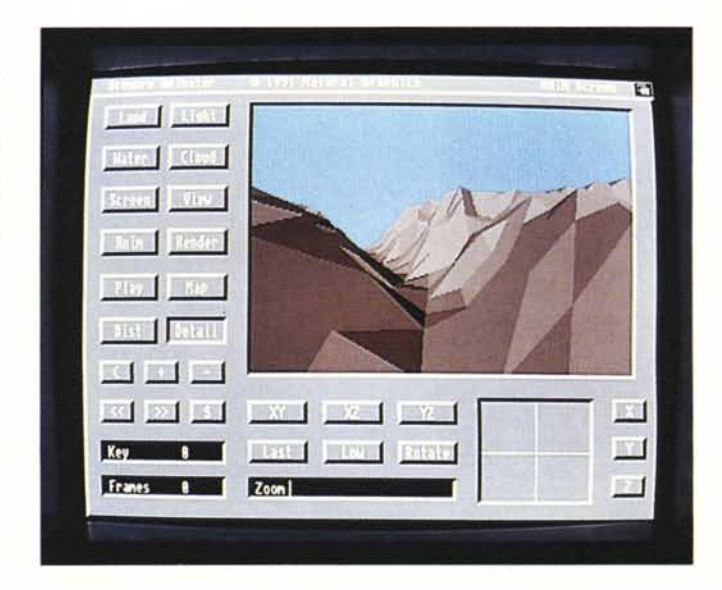

direzione del vento, l'altitudine e la densità, attraverso il requester del Cloud Settings. Una volta settati tali parametri, il nostro lavoro di resa potrà finalmente realizzarsi attraverso la selezione del bottone Rendering, se la resa dovrà svolgersi su di una singola immagine, oppure di quello eloquentemente denominato Anim nel caso in cui si voglia realizzare l'ANIMazione.

Lo Scenery Animator (più o meno) è tutto qui. Un concentrato di possibilità esplorative decisamente estese, con un grande controllo sulle funzioni di ANI-Mazione ed una resa in Rendering di livello assoluto. IFF-compatibile, con l'estensione al modo DCTV e la capacità di esportare figure in standard .PCX, Scenery Animator vale almeno tre volte tanto la cifra di acquisto. E tutto ciò anche se, fino ad oggi, il suo nome non ha goduto di grossa fama qui da noi. In fatto di landscaping difatti sembra che apprezziamo soprattutto i moduli della serie Vista prodotta dalla Reality Labs. Eppure, proprio nei confronti di tali moduli, Scenery Animator gode di una maggiore velocità in fatto di rendering e possiede quelle doti di ANIMazioni che né il Vista 1.2 né la versione Pro dello stesso possono vantare. Proprio per queste virtù, propongo lo Scenery Animator come alternativa ai prodotti della Reality Labs.

#### *Audition 4*

Così come preferisco lo Scenery ai moduli Vista, ci sono delle caratteristiche che mi hanno oggettivamente spinto a preferire l'Audition 4 all'AudioMaster. Peculiarità che si evidenziano già leggendo la locandina pubblicitaria dell'applicativo. Anzitutto la capacità d'imporre gli effetti in tempo reale, cioè mentre scorre un suono campionato. Ciò, a differenza dell'Audio-Master che prima opera l'effettizzazione e solo dopo aver terminato tale operazione ce ne rende l'eventuale ascolto di verifica semplifica ed abbrevia il lavoro di raffinamento della sintesi effettuata. In Audition 4, se un effetto imposto non ci soddisfa, oltre che renderci conto di ciò nel momento stesso in cui questo viene imposto, è possibile annullare, aumentare o attenuare l'effetto stesso verificando all'istante la qualità del nostro intervento. A livello di effetti imponibili, Audition 4 opera con una scala variabile di Echo, filtri Passa Alto/Basso, di Banda Passante e Mixing.

Un'altra peculiarità, un autentico «plus» se vogliamo, di cui l'Audition 4 gode nei confronti dell'AudioMaster è senz'altro quello della capacità di registrazione diretta su floppy o hard disk del suono che si sta campionando. Ricordiamo che l'AudioMaster, al contrario, sfrutta solo ed esclusivamente la RAM contigua che rintraccia nella configurazione del nostro computer. Il limite all'uso (chissà quante volte verificato dagli utilizzatori...) è quello di ritrovarsi brani musicali o sintesi vocali spezzettati in vari blocchi. Anche se nella pratica ci ritroveremo a scontrarci con il limite delle routine interne di Amiga, le quali consentono l'esecuzione di fino a 128Kbyte d'informazioni sonore alla volta (e quindi richiedano l'utilizzo della tecnica del «doppio buffer») poter disporre in fase di editing di un unico file su cui lavorare è un notevole vantaggio in fatto di risparmio di tempo e fatica. Saremo difatti noi a decidere dove imporre i tagli e creare quindi la serie di file sonori.

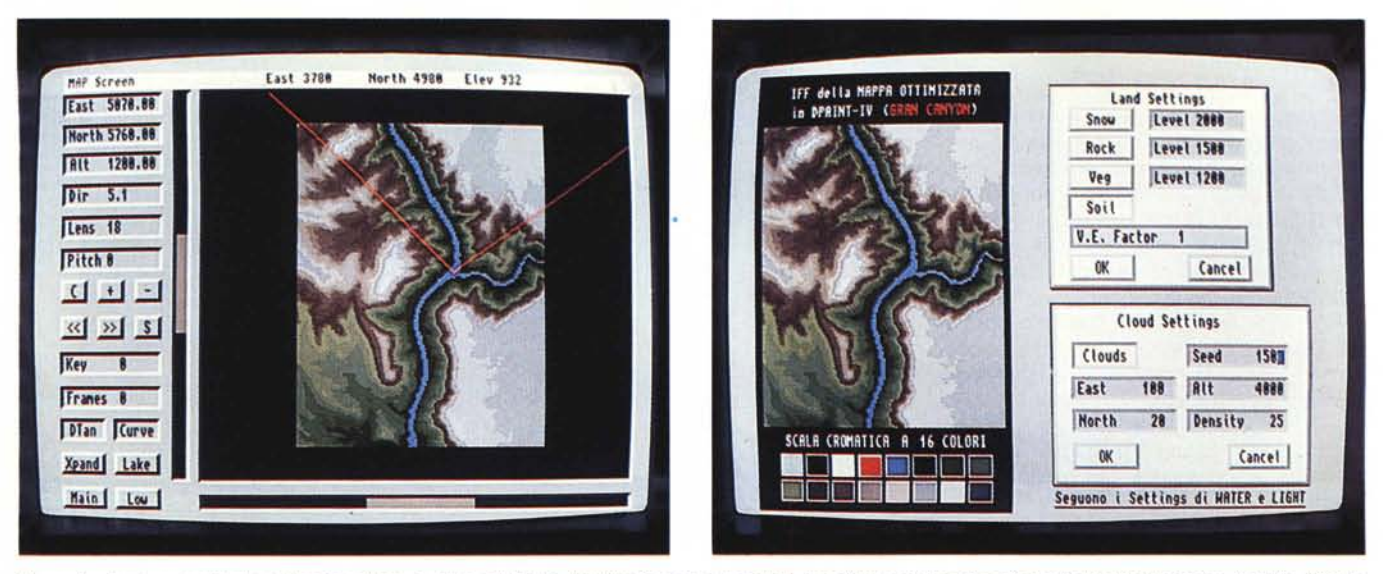

Figura 2 - Dopo aver clickato sul bottone Map si entra nel livello del Map Screen sul quale è possibile operare sui setting relativi all'animazione. Il punto d'inizio, l'altezza dalla quale si riprenderà la scena, il tipo di percorso ed addirittura (Lens) il tipo di focale usata alla ripresa. Da notare infine il blocco relativo ai KeyFrames. Figura 3 - Una mappa in lavorazione all'interno del DPaint. Si osservi la scala cromatica usata per l'assegnazione dei colori di «livello». Quindi due tipologie di *settaggio ai quali Scenery fa ricorso.*

#### *Scenery Animator: la {{tecnica modulare}}*

Uno scanner o il vostro digitalizzatore con il relativo software di controllo, il DPaint, lo ScapeMaker (vedremo più avanti cos'è e a cosa serve) lo Scenery Animator e quindi il Sistema Autore. Sono questi i componenti cronologicamente da usare per arrivare a produrre delle simulazioni geografiche.

Cominciamo con l'inquadrare la funzione degli strumenti impiegati nelle fasi iniziali: DPaint e ScapeMaker, più l'hardware per l'acquisizione. La tecnica a cui si farà pieno riferimento è quella comunemente conosciuta con la dicitura di Digital Elevation Model (DEM, modelli digitali d'elevazione) che basa la sua validità solo all'uso delle mappe topografiche più dettagliate. Nello specifico le mappe a ricostruzione aerea dotate delle linee di rilevamento altimetrico, conosciute come «linee di quota», sono la fonte d'informazione più precisa a cui un landscaper può far riferimento. Personalmente uso quelle redatte dall'Istituto Geografico Militare, le più precise in assoluto e tra l'altro neanche difficili da reperire nelle librerie più fornite.

La tecnica modulare parte proprio da un «analogico» foglio di carta come quello posto in figura 4 e ne assume le informazioni acquisendole in digitale e processandole poi sotto i comandi grafici del DPaint. La digitalizzazione è da operarsi solitamente in LoRes e, come consiglio, con soli due colori. Una volta passato lo scanner sulla mappa ed ac-

quisitone l'IFF, entrando nel DPaint si provvederà a ripulire l'immagine da tutte le impurità, le scritte e i numeri stampati sopra. Quello che dovrà rimanere saranno solo le linee di livello. Fatto ciò sarà **il** momento di preparare una palette da 32 colori ed una volta ripassate le linee in modo che ciascuna risulti sempre continua, cioè senza alcun salto di pixel, provvederemo ad assegnare ogni colore partendo dalla linea di quota più esterna (quella di dislivello più basso) e risalendo via via sia nella selezione dei colori sulla palette che nelle linee di quota.

Assegnato l'intera scala cromatica linea per linea, ci ritroveremo poi a dover eliminare il colore, presumibilmente il numero «zero», con il quale erano state digitalizzate e ripassate le linee. Lo faremo con lo Stencil ed una volta eliminato tale colore ne riempiremo il bianco con **il** colore assegnato all'area immediatamente successiva. A mappa finita ci ritroveremo davanti una serie di tratti curviformi, più o meno concentrici, ognuno con il proprio colore. Questo sarà il momento di passare alla seconda fase. Quella della conversione dell'IFF appena ottimizzato nella particolare codifica che Scenery Animator, allo stesso modo dei moduli Vista, è in grado di interpretare.

### *ScapeMaker: conversione IFF/DEM per Scenery*

La mappa IFF messa a punto nel DPaint difatti non può esser letta direttamente dallo Scenery, ma abbisogna di

una procedura di conversione che, da IFF, trasformi le informazioni cromatiche in DEM. Tale codifica è la versione standardizzata per l'interpretazione del colore e il suo parallelismo con le posizioni altimetriche della mappa originale. **Il** programma capace di trasformare l'IFF in DEM-file è l'umile quanto indispensabile ScapeMaker. Trenta dollari di programma determinanti. Lo Scape-Maker va caricato da workbench ed una volta in RAM settato nei vari parametri che presenta nel suo menu. Dal submenu Controls va selezionata l'opzione Extrude (che serve per ricavare l'effetto della montagna) assegnato il Fattore di Scala per modificare l'altezza d'assegnare alla rappresentazione in 3D e quindi aperta la finestra Scape Area. Questo, ovviamente, quando sul piano grafico del programma è già stato caricato l'IFF. La finestra di grabbing dovrà esser allargata nei suoi lati in modo che contenga la mappa IFF nel suo interno. Fatto ciò va selezionato **il** comando Grabe Scape con il quale si procede all'effettiva fase di conversione.

La mappa che lo ScapeMaker riproduce sarà praticamente realizzata con la stessa scala cromatica creata nel DPaint, ma ad ogni colore/linea di quota, vi aggiunge anche l'informazione relativa alla posizione ed all'altezza relativamente agli assi tridimensionali.

Con stretto riferimento alla posizione assegnata ad ogni colore posto nella palette, Scenery Animator provvederà a rendere un dislivello e ad imporvi sopra il corrispondente effetto di luce. Il risultato - che avviene con il metodo della

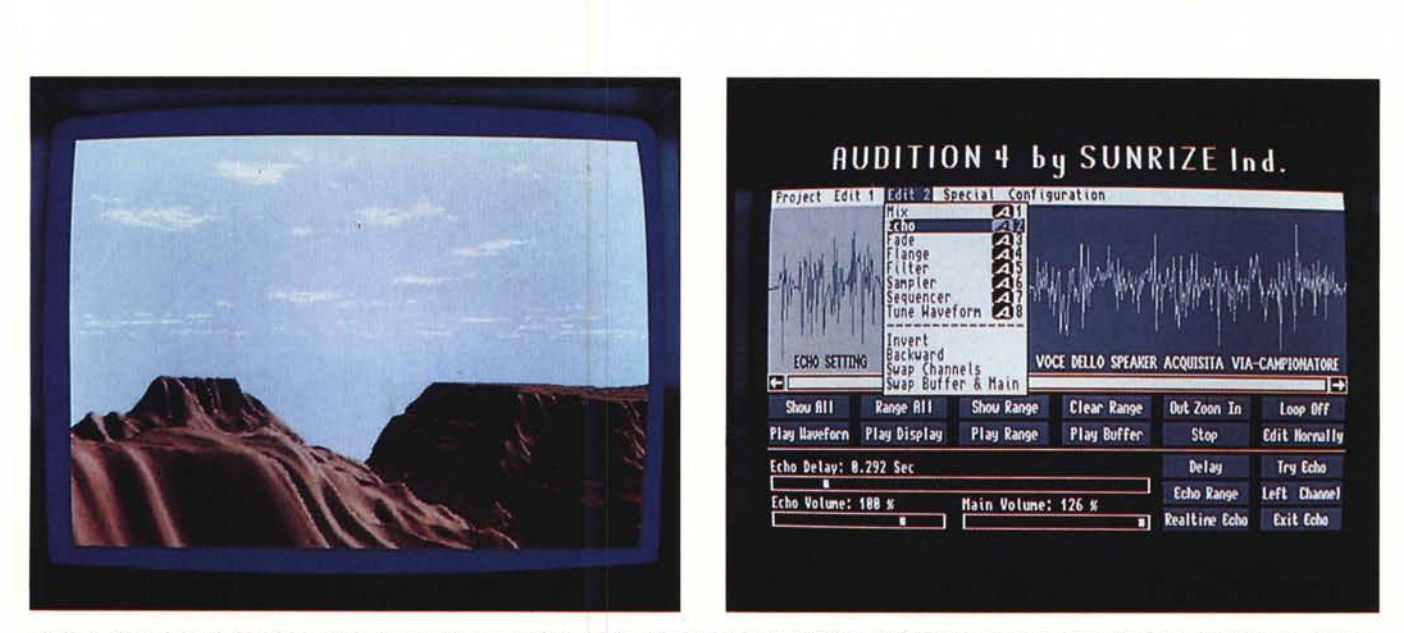

Figura 4 - Finalmente la resa finale, dopo qualche minuto di ricalco in rendering da parte dello Scenery Animator e che è possibile ammirare attraverso la selezione *del View Screen.*

Figura 5 - Il pannello di lavoro dell'Audition 4. La forma d'onda è relativa alle prime frasi che lo speaker pronuncia al riguardo della ricostruzione topografica.

 $triangolazione -  $sarà$  nella resa di una$ montagna, come di una pianura o, se di mare si tratta, di un determinato moto ondoso. Ogni linea di quota presente sulla mappa originale identifica un dislivello di 25/30 metri; Scenery Animator riproduce con la stessa precisione.

#### *Raffinamento modulare: ANIMagic*

Abbiamo appena ottenuto, da una mappa topografica olgitalizzata e cromaticamente otimizzata, la resa in ANIM attraverso le funzioni dello Scenery Animator. Per qualsiasi ulteriore raffinamento nulla ci vieta a questo punto di tornare di nuovo al DPaint, oppure di caricare il primo e l'ultimo frame prodotti dallo Scenery (ma attenzione: solo dopo averli salvati come singoli IFF) nell'ANIMagic. Attraverso le DVEmaps di questo sarà possibile creare due ANIM; uno per l'effetto d'INgresso ed uno per quello di OUT che, una volta prodotti e caricati nel DPaint, potranno essere imposti all'inizio ed alla fine dell'ANIM principale. Il risultato pratico sarà che tale ANIMazione non solo ci farà sorvolare una zona del Gran Canyon, ma sarà anche in grado di ottimizzare gli effetti di transizione IN/OUT dell'intera scena. Tutto ciò per evitare al Sistema Autore l'aggravio di far eseguire l'ANIM facendolo precedere e quindi seguire da un effetto di temporizzazione che, fade o wipe che sia, finirà inevitabilmente con il rallentarne l'esecuzione.

La rappresentazione grafica è pronta. Lo scopo di far vedere e capire come, da una vista frontale di una determinata zona geografica, si può passare ad una vista dall'alto è (teoricamente) raggiunto. Ora non ci rimane altro da fare che arricchire tale simulazione grafica con la componente audio relativa al commento dello speaker.

#### *Audition* **4 e** *sampler audio*

Scritto direttamente dal ProWrite, e magari con l'uso degli scalabili Intelli-Font dell'Agfa, disporremo certamente di uno storyboard sul quale, oltre che ricavare le scene, potremo leggere anche il testo della colonna audio. Il procedimento per la traduzione digitale della voce è di una semplicità estrema. Basterà munirsi di un sampler audio, di un microfono e dell'Audition 4, fare qualche prova per controllare il livello della voce e quindi cominciare a leggere. L'Audition 4 provvederà ad immagazzinare tutte le informazioni sonore direttamente su floppy o hard disk. Una volta ultimata la lettura e riposto lo storyboard, torneremo al mouse e caricato il lungo file della sintesi vocale appena acquisita, cominceremo il lungo, ma affascinante lavoro di editing. Sapendo come già sono ripartite le sequenze video (A, B, C, D, ecc.) provvederemo ad effettuare i tagli della componente audio in modo che ad ogni sequenza corrisponda il relativo commento. Quindi il passo successivo sarà quello di confrontare la durata di ogni sequenza con quella della parte audio, mirando ad organizzarne la sincronizzazione già in sede di editing. Qui e là noteremo che

qualche traccia audio potrà risultare più lunga di quella video; se la cosa non è rimediabile, sarà a questo punto sufficiente dilatare i tempi di transizione. Consiglio pratico: prima d'imporre gli effetti di un ANIMagic provate ad eseguire audio e video nel Sistema Autore. Ciò potrà garantirvi da eventuali modifiche da tornare ad apportare ad un file già confezionato.

AMIGA

Sia da dentro al Main Screen dello Scenery che in quello dell'Audition avrete senz'altro provato l'impressione di veder muoversi un paesaggio e, dall'altra, parlare lo speaker. Non sapete quant'è ancora più impressionante veder svolgere uno script dove video ed audio vengono eseguiti contemporaneamente. Per saperlo è sufficiente acquistare i due applicativi appena presentati che, vista la situazione che sembra ancora permanere qui da noi, stavo per ordinarli alla Briwall di Pasadena. Avevo già contattato quattro/cinque punti vendita sparsi per tutta la penisola e il problema più grande era l'irreperibilità dello Scenery Animator. Senza manifestarmi come collaboratore di MCmicrocomputer e quindi apparendo come un semplice utente, sono infine riuscito a rintracciare lo Scenery presso l'Alex di Torino. Il Landscape Generator e l'Audition 4, cinque giorni dopo l'ordine (e con una spesa totale di duecentosettantamila lire, spedizione via-corriere compresa) erano già belli ed installati nel mio hard disk. Una piccola nota di soddisfazione nel desolante panorama del software amighevole.